## **Harmonogram - úprava**

- 25.9. úvod, plán semestru, podmínky zápočtu. Studium literatury, vyhledávání literatury, databáze, knihovny, citace, Dr. Procházková
- 9.10. principy psaní bakalářské a diplomové práce (členění, styl, pravidla), Dr. Procházková
- !16.10. příprava publikace typy publikací, členění a rozbor jednotlivých částí publikace, pravidla a zásady pro psaní, výběr vhodného časopisu a proces recenzního řízení, Dr. Procházková
- 6.11. začátek práce v nové laboratoři, plánování a provádění experimentů, pracovní hypotézy, vedení poznámek – laboratorní sešit, komunikace v laboratoři, Dr. Hyršlová Vaculová
- 20.11. prezentace výsledků na konferenci přednáška, poster + panelová diskuse, Dr. Hyršlová Vaculová
- 4.12. žádosti o granty, stipendia, studijní pobyty, konference tuzemské, zahraniční, životopis, uplatnění v praxi, Dr. Hyršlová Vaculová
- 11.12. prezentace studentů, hodnocení, účast povinná na obou termínech, Dr. Procházková, Dr. Hyršlová Vaculová

# **Zdroje a vyhledávání informací pro vědeckou práci**

### Mgr. Jiřina Procházková, Ph.D. jipro@sci.muni.cz

# Zdroje informací

- [knihovny](http://aleph.muni.cz/F) [\(http://aleph.muni.cz/F\)](http://aleph.muni.cz/F)
- internetové databáze
- ostatní (osobní kontakt, žádost o článek…)

# Typy informací

- současný stav dané problematiky
- statistické údaje (WOS)
- praktické informace
- grafická data

# **Principy vyhledávání**

- [Boolean](http://searchenginewatch.com/showPage.html?page=2155991) (http://searchenginewatch.com/showPage.html?page=2155991) AND, OR, NOT, NEAR, () př.: PubMed
- [Search Engine Math](http://searchenginewatch.com/showPage.html?page=2156021)

(http://searchenginewatch.com/showPage.html?page=2156021) +,-, "" (pozor na umístění mezery, např. +cell +cycle) (hierarchie) př.: Google

Další detaily na

<http://searchenginewatch.com/showPage.html?page=2156031>

Používání zástupných symbolů (PubMed \*, aleph ?, IS %)

## **Současný stav dané problematiky**

- [PubMed](http://www.ncbi.nlm.nih.gov/entrez/query.fcgi)
- http://www.ncbi.nlm.nih.gov/entrez/query.fcgi
	- export a ukládání dat (Clipboard, My NCBI account)

- [Informační systém MU](http://library.muni.cz/ezdroje/abecedne.php?lang=cs)
- http://library.muni.cz/ezdroje
	- abstrakty, fulltexty, seznamy fulltextových časopisů, knih
	- jedno rozhraní pro vyhledávání

### **PubMed – co všechno můžete hledat**

**[Obtain the full text of an article](http://www.ncbi.nlm.nih.gov/guide/howto/obtain-full-text) [Find articles about a topic similar to that in a given article](http://www.ncbi.nlm.nih.gov/guide/howto/find-articles-similar) [Find bioassays in which a given drug is active](http://www.ncbi.nlm.nih.gov/guide/howto/find-bio-assays-active) [Find bioassays that test a particular disease or protein target](http://www.ncbi.nlm.nih.gov/guide/howto/find-bioassays-test) [Find expression patterns](http://www.ncbi.nlm.nih.gov/guide/howto/find-exp-pat) [Compare protein homologs between two microbial genomes](http://www.ncbi.nlm.nih.gov/guide/howto/microbe-genome-homologs) [View/download features around an object or between two objects on a chromosome](http://www.ncbi.nlm.nih.gov/guide/howto/view-features-object) [Download the complete genome for an organism](http://www.ncbi.nlm.nih.gov/guide/howto/dwn-genome) [Find sequenced genomes, including those in progress, for a taxonomic group](http://www.ncbi.nlm.nih.gov/guide/howto/all-genome-projects) [Find a homolog for a gene in another organism](http://www.ncbi.nlm.nih.gov/guide/howto/find-homolog-gene) [View the 3D structure of a protein](http://www.ncbi.nlm.nih.gov/guide/howto/view-3d-struct-prot) [Align two or more 3D structures to a given structure](http://www.ncbi.nlm.nih.gov/guide/howto/align-2-struct) [Find the function of a gene or gene product](http://www.ncbi.nlm.nih.gov/guide/howto/find-func-gene) [Find transcript sequences for a gene](http://www.ncbi.nlm.nih.gov/guide/howto/find-transcript-gene) [Run BLAST software on a local computer](http://www.ncbi.nlm.nih.gov/guide/howto/run-blast-local) [Design PCR primers and check them for specificity](http://www.ncbi.nlm.nih.gov/guide/howto/design-pcr-primers) [Obtain genomic sequence for/near a gene, marker, transcript or protein](http://www.ncbi.nlm.nih.gov/guide/howto/obtain-genomic-sequence) [Find the complete taxonomic lineage for an organism](http://www.ncbi.nlm.nih.gov/guide/howto/find-complete-tax-lin) [Generate a Common Tree for a set of taxa](http://www.ncbi.nlm.nih.gov/guide/howto/gen-com-tree) [Learn about the basics of molecular biology and bioinformatics](http://www.ncbi.nlm.nih.gov/guide/howto/learn-basics) [Save text searches and set up automated searches with E-mailed results](http://www.ncbi.nlm.nih.gov/guide/howto/receive-search-results) [View a mutation site in a 3D structure](http://www.ncbi.nlm.nih.gov/guide/howto/view-mut-3d) [View all SNPs associated with a gene](http://www.ncbi.nlm.nih.gov/guide/howto/view-all-snps) [View genotype frequency data for a gene, disease or SNP](http://www.ncbi.nlm.nih.gov/guide/howto/view-gen-freq) [Find genes associated with a phenotype or disease](http://www.ncbi.nlm.nih.gov/guide/howto/find-gen-phen) [Find human variants associated with a phenotype or disease as reported in the literature](http://www.ncbi.nlm.nih.gov/guide/howto/find-snp-phen) [Find human variants with a clinical association in the SNP database](http://www.ncbi.nlm.nih.gov/guide/howto/find-clinical-snp) [Submit data to NCBI](http://www.ncbi.nlm.nih.gov/guide/howto/submit-data) [Submit sequence data to NCBI](http://www.ncbi.nlm.nih.gov/guide/howto/submit-sequence-data)**

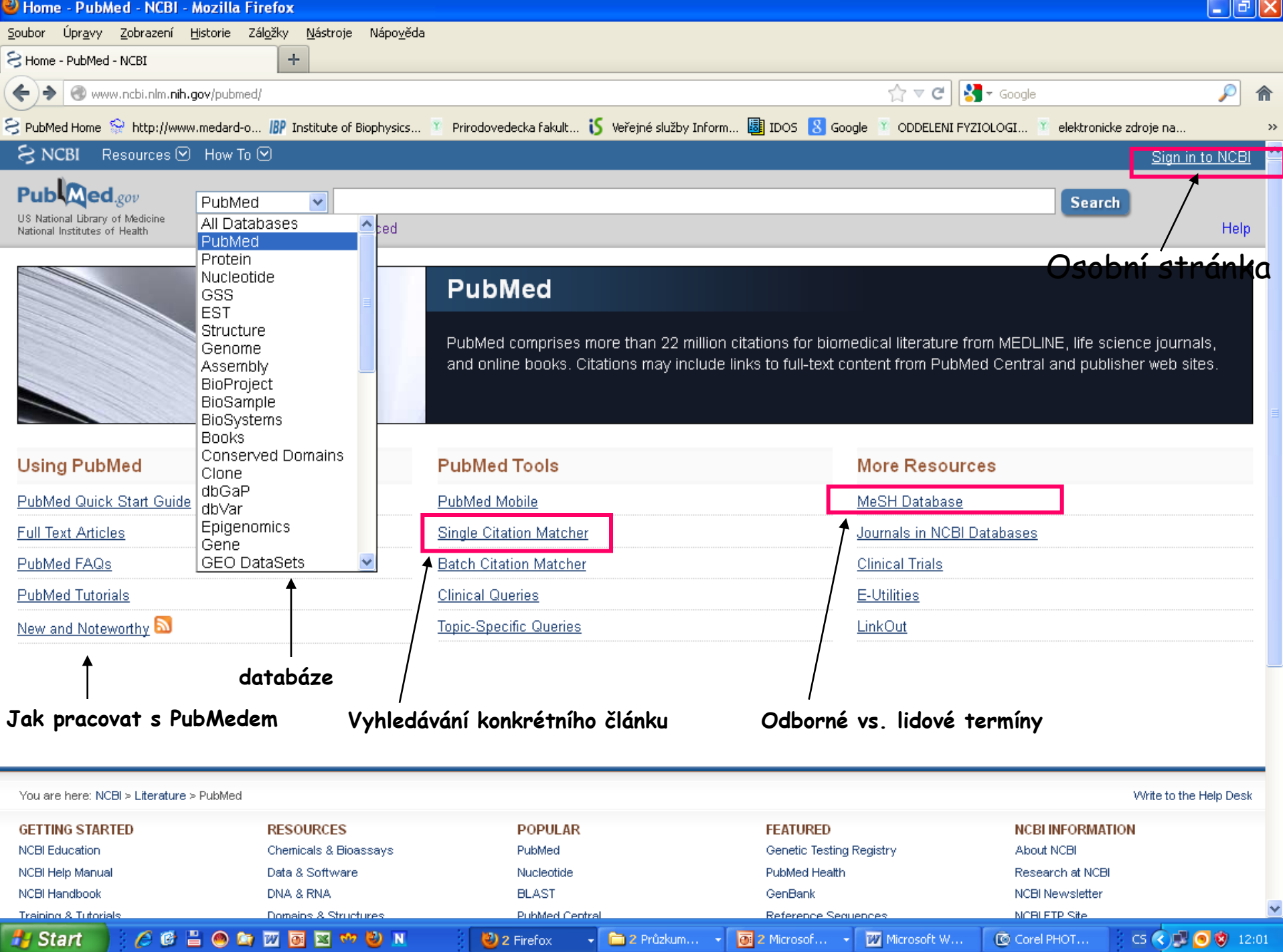

#### **My NCBI**

 $\hat{\mathfrak{n}}$ 

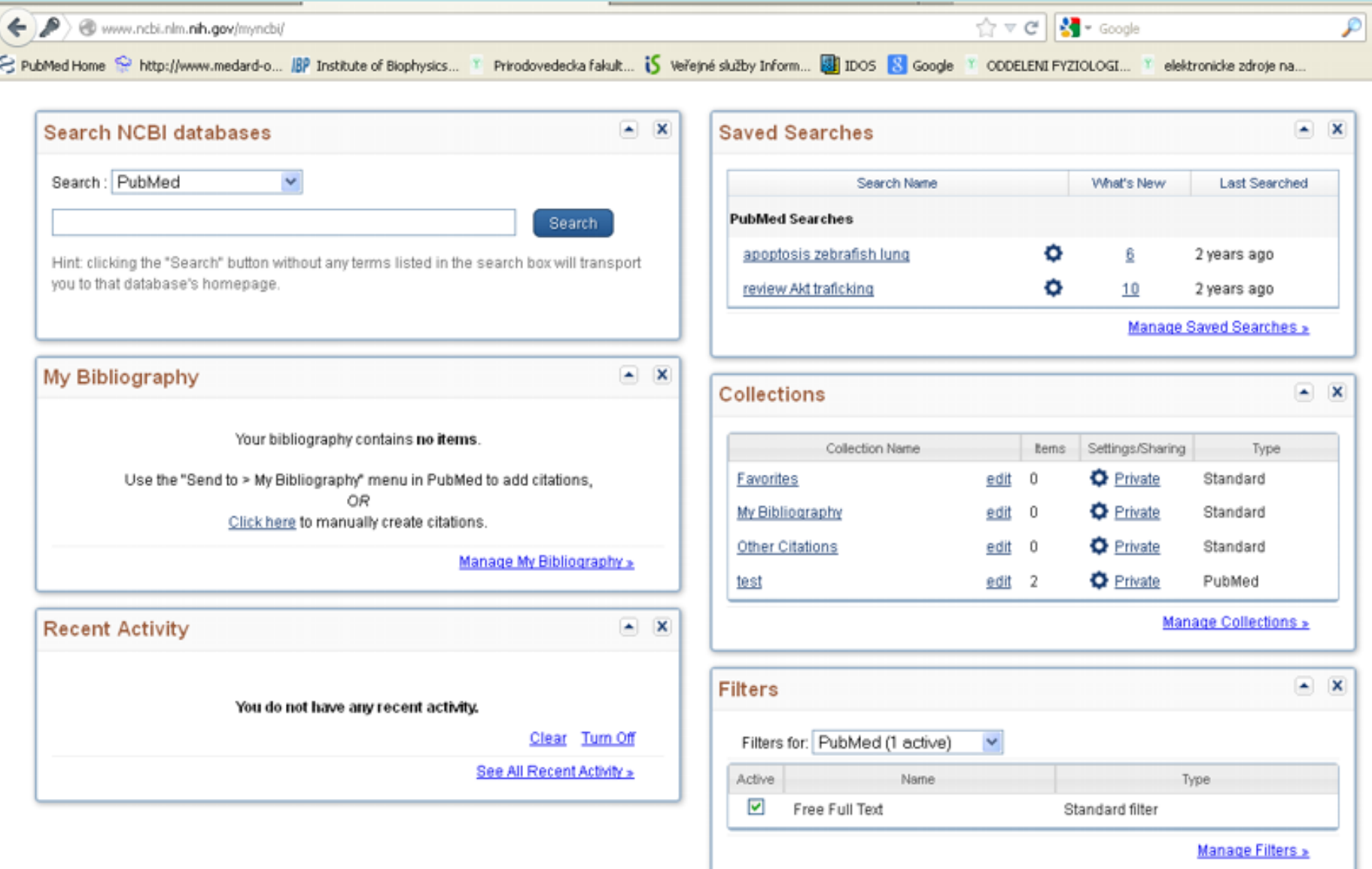

Uchovávání vyhledávaných výsledků, statistika

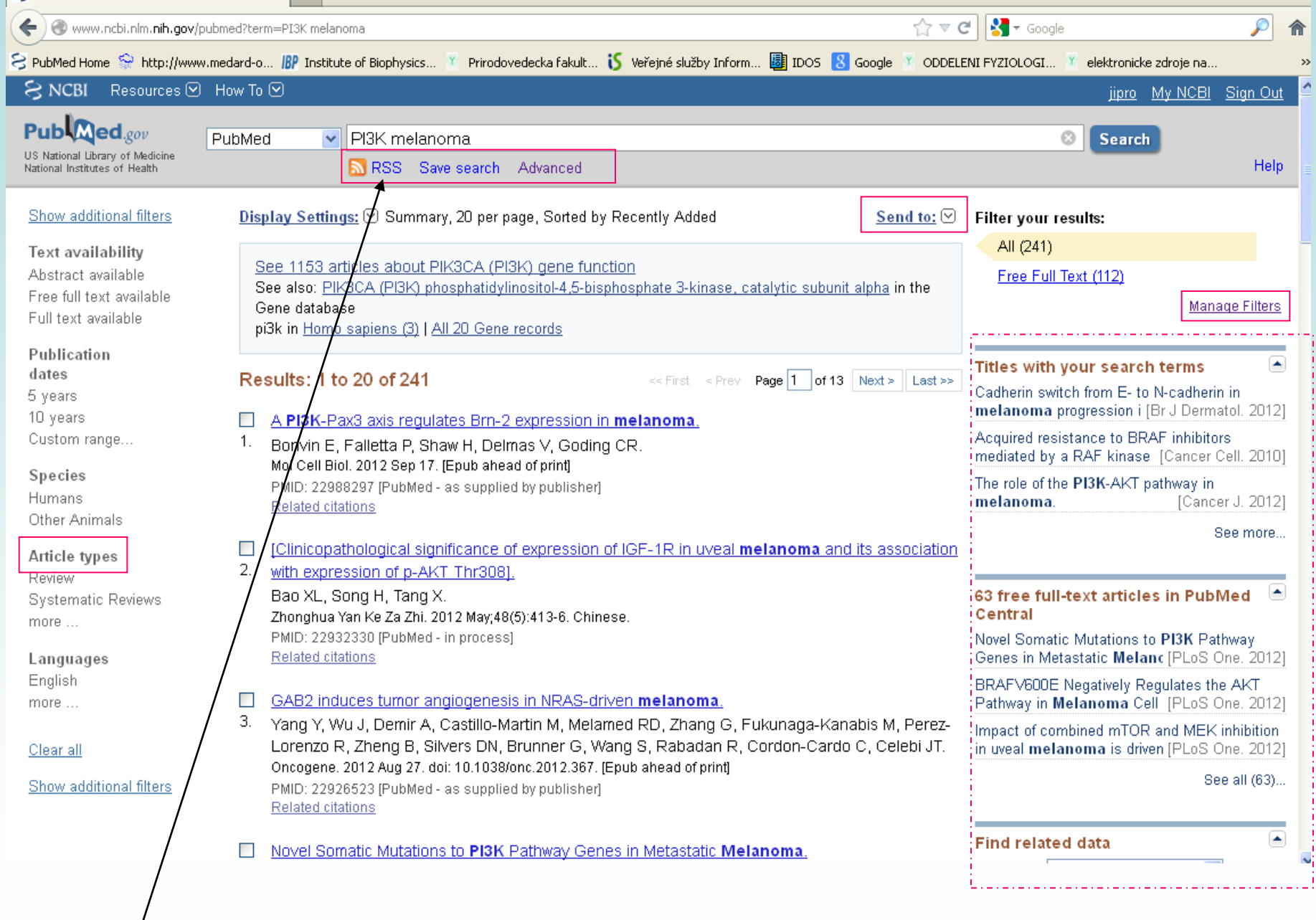

**Really Simple Syndication – buď přehledný formát výsledku hledání, nebo možnost zasílání aktualizací (RSS čtečka)**

### **[Základní stránka pro el. zdroje na PřF](http://www.sci.muni.cz/web/main.php?stranka=319840&podtext=IB)**

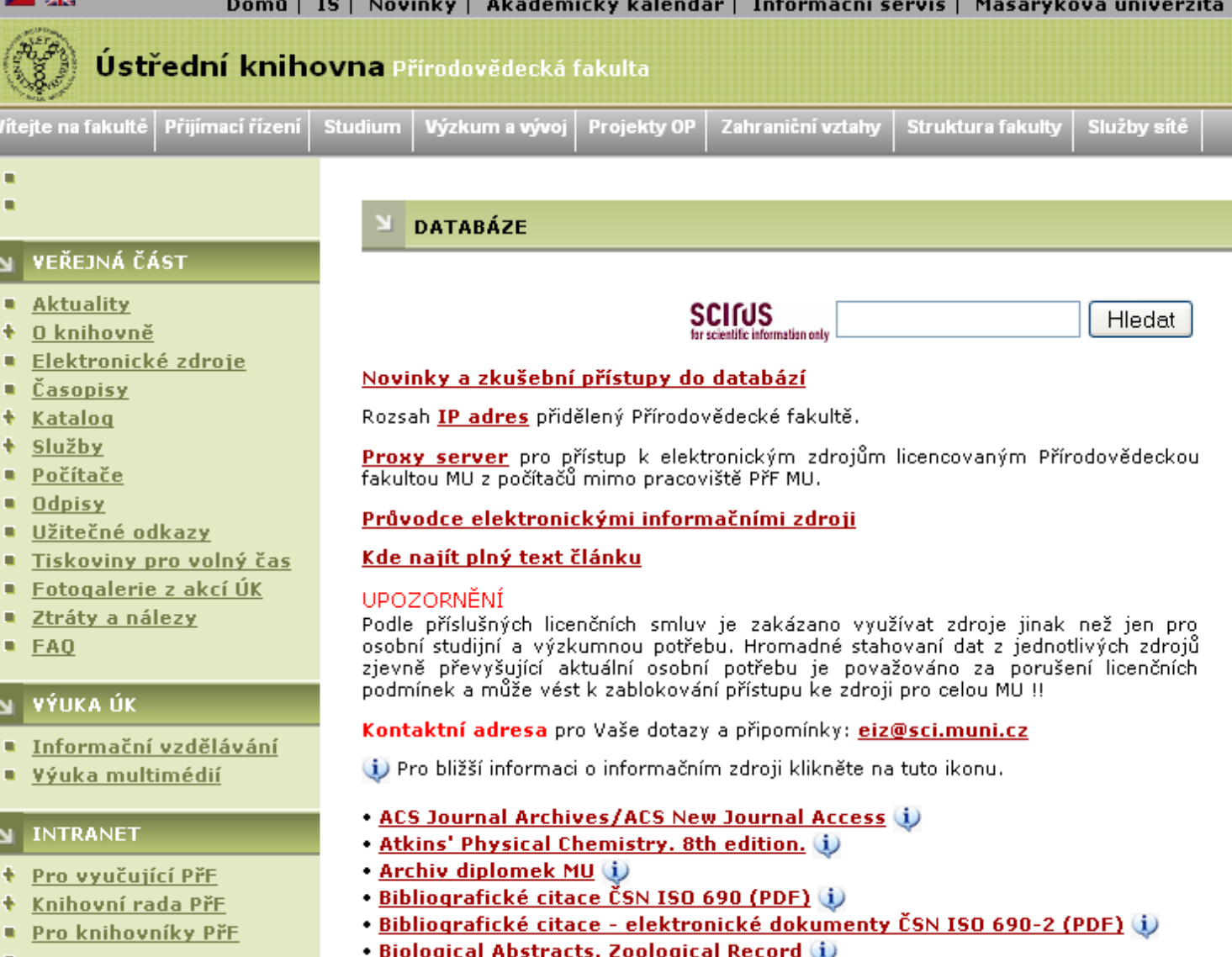

• BioOne (i)

о

**No. 1989** 

### Databáze na Př.F. MU

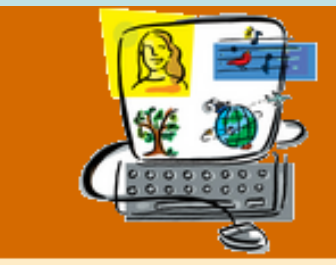

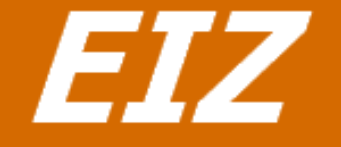

#### Zpět na web ÚK Zpět na úvodní stránku EIZ

#### Obory

를 Všechny eiz podle oborů

#### **Biologie**

Fyzika **Matematika** Vědy o Zemi Multioborový

#### Návod:

Pomocí menu můžete zobrazovat a třídit seznam elektronických zdrojů dle oborů, typů zdrojů, typů přístupu.

- · pro obor "Biologie" Zobrazuji zdroje:
	- **Biological Abstracts 10 @** D.  $D$  BioOne  $D$   $\Theta$ **CRCPress Periodic Table Online @ @** České přírodovědné bibliotéky + 0 **EMBASE OF** D ETH E-Collection O Fakta a data - portál životního prostředí ČR + ® **Genes & Development @ @** Genome Research 1 0 D GeoBASE 1 0 D IoPscience **O D** JSTOR - Biological Sciences Collection **C JSTOR Plant Scinces D** MEDLINE **D** Molecular Cell @ @ Nature Structural & Molecular Biology + © Oxford Journals - Science, Technology, Medicine ProQuest - přírodní vědy + © D SpringerLINK - historické časopisy + + + Zoological Records **O**

## **[Novinky a zkušební přístupy](http://www.sci.muni.cz/web/main.php?stranka=319840&podtext=E0)**

#### http://www.sci.muni.cz/web/main.php?stranka=319840&podtext=E0

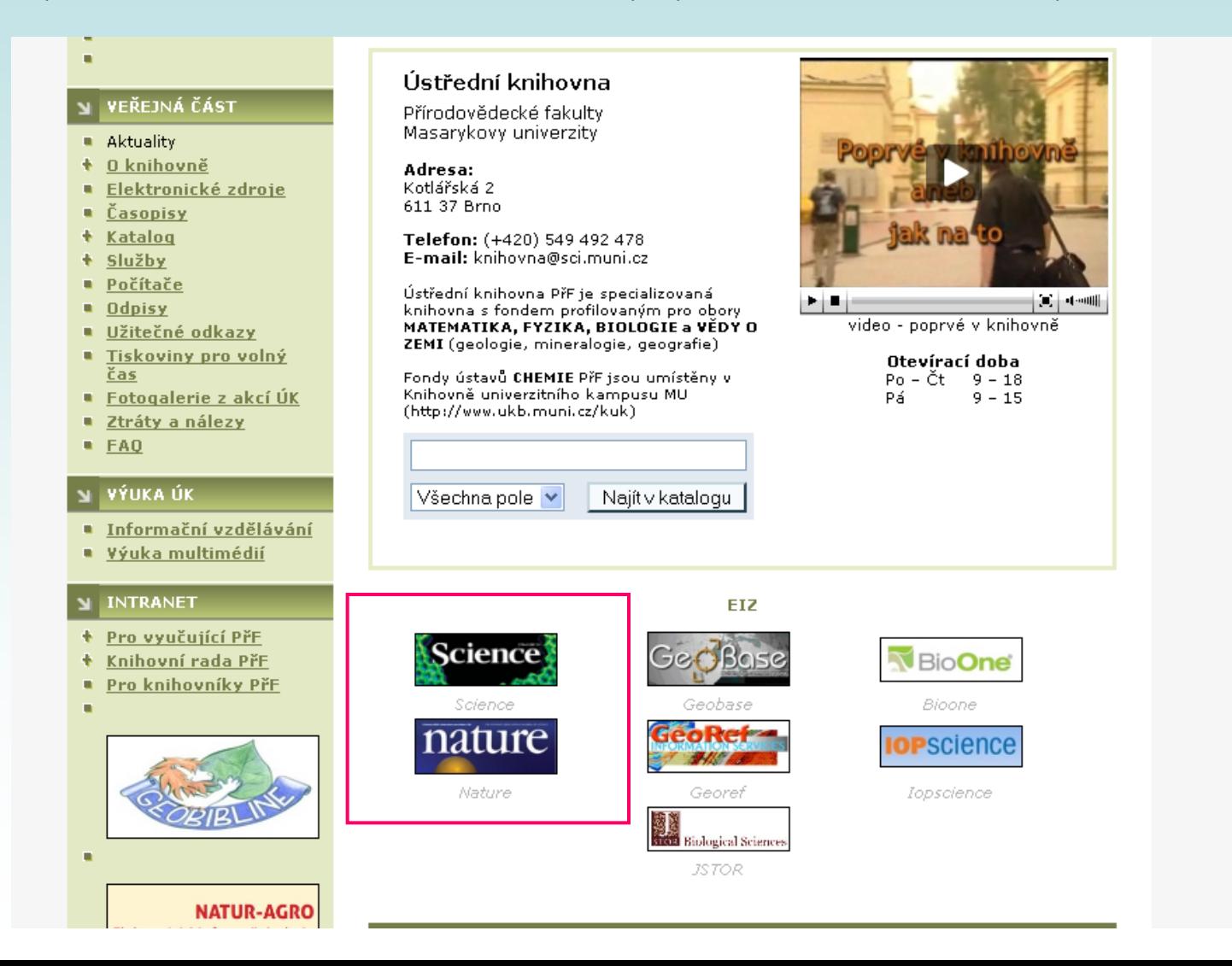

## **Připojování se z PC mimo síť**

• nutná registrace v is.muni.cz

- **proxy** http://library.muni.cz/ezdroje/proxy podrobne.html
	- <https://inet.muni.cz/auth/login>

- VPN <https://vpn.muni.cz/>
	- Vytvoření "tunelu" mezi MU sítí a osobním PC

### **Vyhledávání fulltextů**

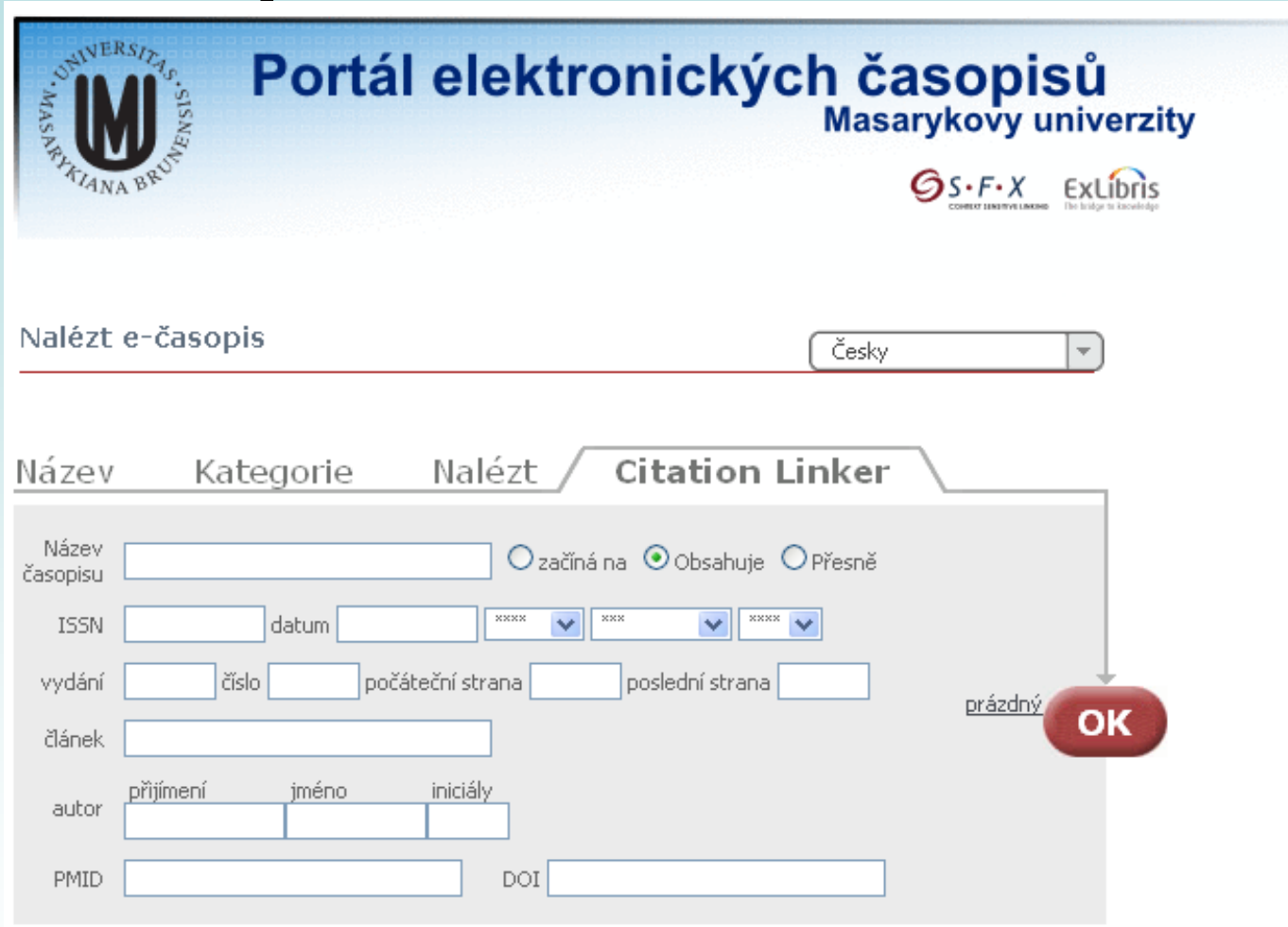

Službu zajišťuje SFX server

http://sfx.muni.cz/sfxlcl3/az/MUNI?&param\_sid\_save=4755fcf90289d4c71e4fa89a273169db&param\_chinese\_che ckbox\_type\_save=Pinyin&param\_lang\_save=cze&param\_letter\_group\_save=&param\_perform\_save=locate&param\_lett er\_group\_script\_save=&param\_chinese\_checkbox\_save=0&param\_services2filter\_save=getFullTxt&param\_services2 filter\_save=getSelectedFullTxt&param\_current\_view\_save=table&param\_jumpToPage\_save=1&param\_type\_save=tex tSearch&param\_textSearchType\_save=contains&param\_ui\_control\_scripts\_save=&&param\_perform\_value=citation

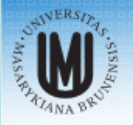

#### $OS-F-X$

#### služba hledání zdrojů Masarykovy univerzity

#### **ExLibris SFX**

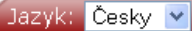

#### Název: bcr-abl

Podrobnosti: Annual review of immunology [0732-0582] Wong rok: 2004 ročník: 22 iss: 1 strany: 247

#### **Pln**vtext Io Plný text dostupný prostřednictvím EBSCOhost Academic Search Complete Go Dostupný od 1996 do 2005 Plný text dostupný prostřednictvím ProQuest Central New Platform Go Dostupný od 1997 do 2005 Exempláře **COLO** Exempláře v Souborný katalog ČR (NK) Go Poznámka:Exempláře z jiné knihovny můžete získat prostřednictvím meziknihovní výpůjční služby v knihovně vaší fakulty. Plný text Vyhledat záznam v CrossRef přes DOI Go Autor **ef** Ostatní články od tohoto autora? -- použít Web of Science ISI iniciály příjmení Go autor: Wong v Wong Citace O ověřit práva v projektu SHERPA/RoMEO Go

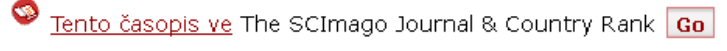

- ۱ Tento časopis ve ulrichsweb.com Go
- O Check JCR View this journal's Impact Factor Trend Graph Go

#### Reference

С.

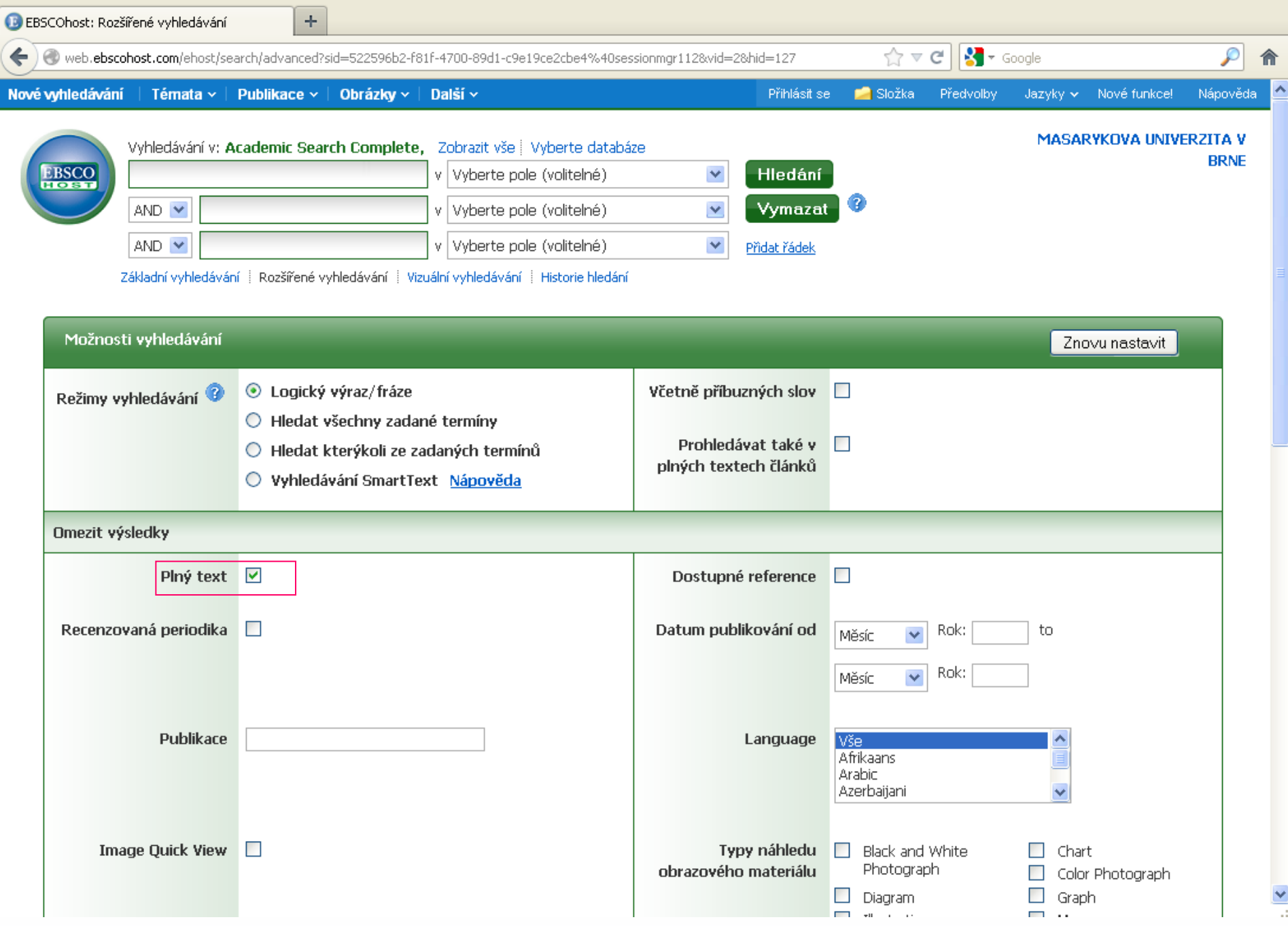

http://web.ebscohost.com/ehost/search/advanced?sid=522596b2-f81f-4700-89d1-c9e19ce2cbe4%40sessionmgr112&vid=2&hid=127

### **METALIB**

<http://metalib.muni.cz/V>

- hromadné prohledávání databází dostupných ze sítě MU
- Nejdříve prohledejte [Hlavní elektronické](http://metalib.muni.cz/V/D59MXH86V6K1BBJCJRA2D7KSE6RVNPNUHKPYRDV8BE9ISHR9XE-02207?func=quick-1-details&group_number=000000671&type=DETAILS&no_bases=000000013)  [zdroje MU](http://metalib.muni.cz/V/D59MXH86V6K1BBJCJRA2D7KSE6RVNPNUHKPYRDV8BE9ISHR9XE-02207?func=quick-1-details&group_number=000000671&type=DETAILS&no_bases=000000013)
- Následně [Přírodovědné zdroje](http://metalib.muni.cz/V/D59MXH86V6K1BBJCJRA2D7KSE6RVNPNUHKPYRDV8BE9ISHR9XE-02221?func=quick-1-details&group_number=000000679&type=DETAILS&no_bases=000000013)
- Přes SFX systém jsou zde dostupné i fulltexty

## **Statistické údaje**

#### **Web of Science[s](http://portal.isiknowledge.com/)**

[http://apps.isiknowledge.com](http://apps.isiknowledge.com/)

- [impact factor časopisů](http://admin-apps.isiknowledge.com/JCR/JCR?SID=U2CC67kdA23cgfN8oLa)
- [citovanost autorů, článků](http://apps.isiknowledge.com/WOS_CitedReferenceSearch_input.do?product=WOS&SID=U2CC67kdA23cgfN8oLa&search_mode=CitedReferenceSearch)

– Current content

```
 počet citací článků, které vyšly 
"Impact factor" za rok X = v daném časopise v letech (X-1) a (X-2)
                              počet článků vyšlých v daném
                             časopise v letech (X-1) a (X-2)
                                 počet citací článků, které vyšly 
"Immediancy factor" za rok X = v daném časopise v roce X
                                 počet článků vyšlých v daném
                                       časopise v roce X
```
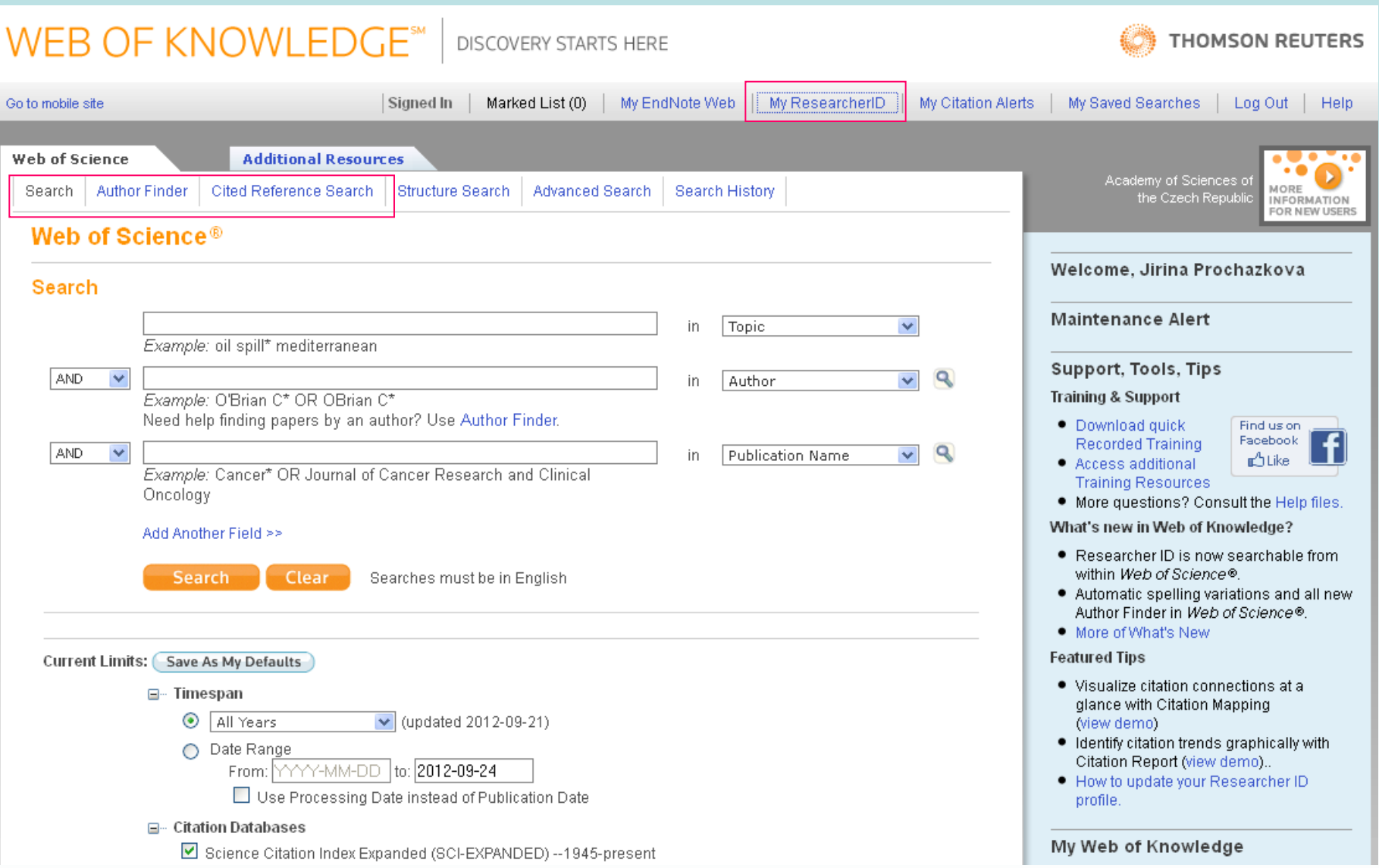

### **Citační manažer EndNoteWeb**

#### https://www.myendnoteweb.com/EndNoteWeb.html?func=slogout&locale=en\_us&

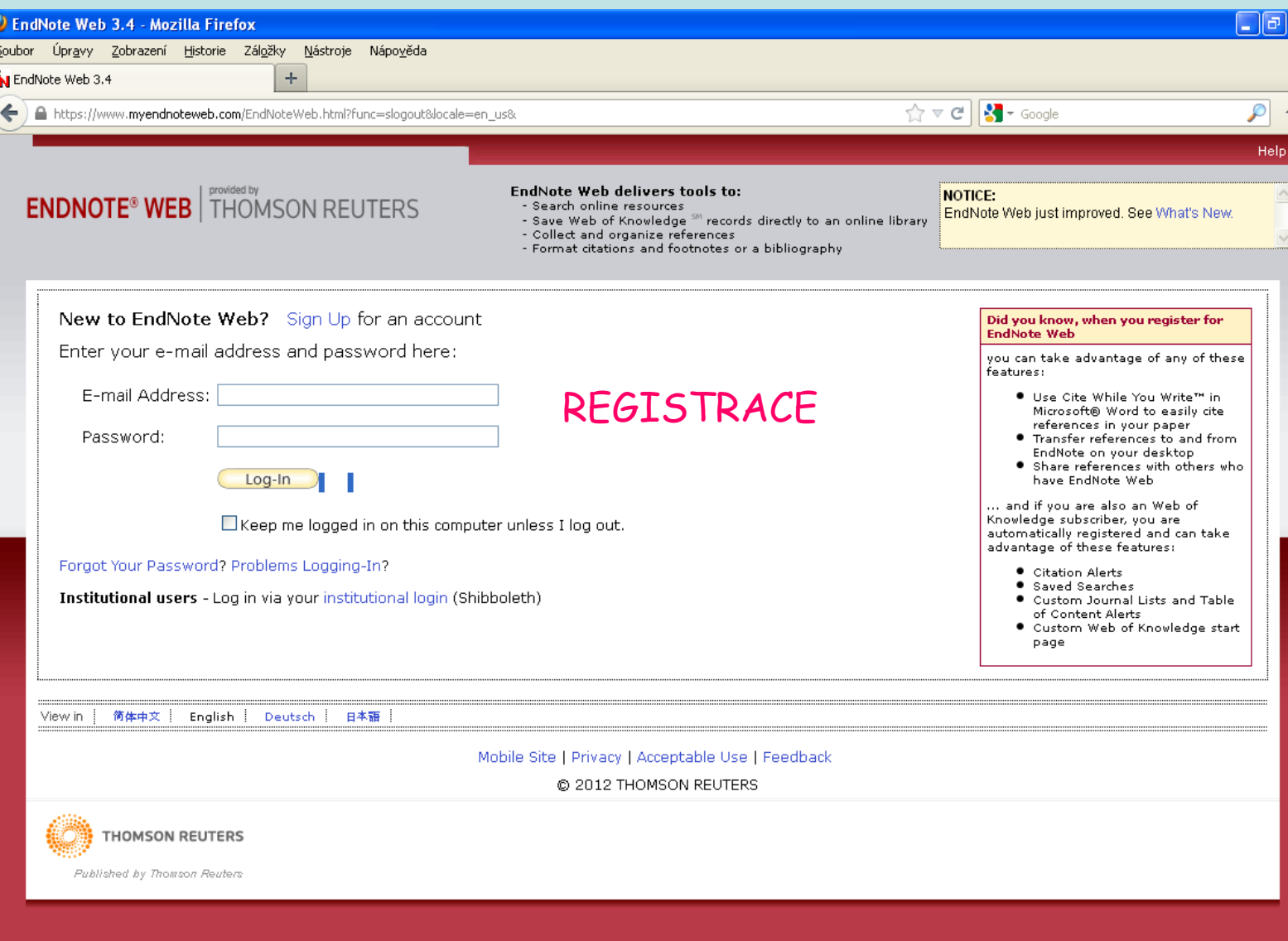

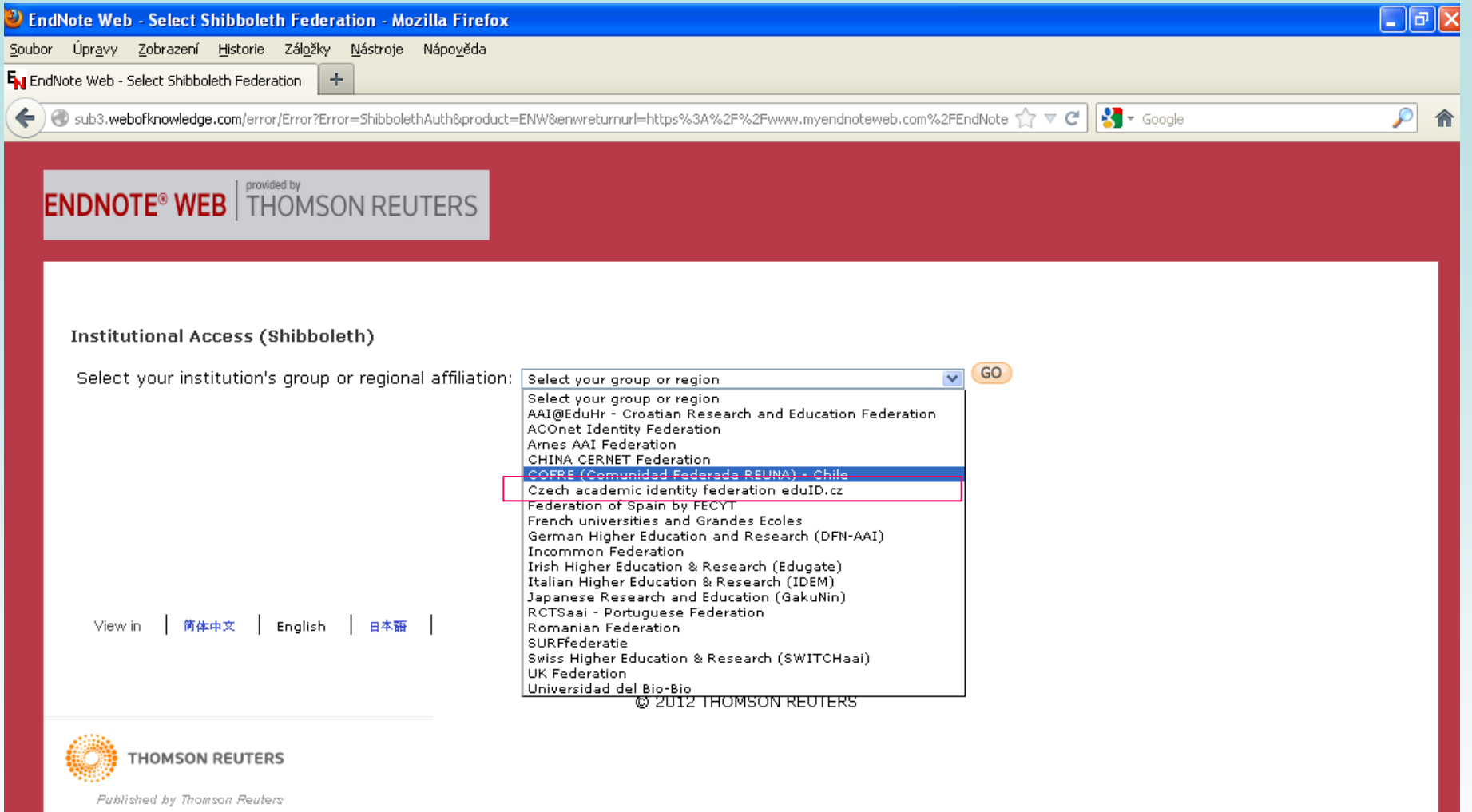

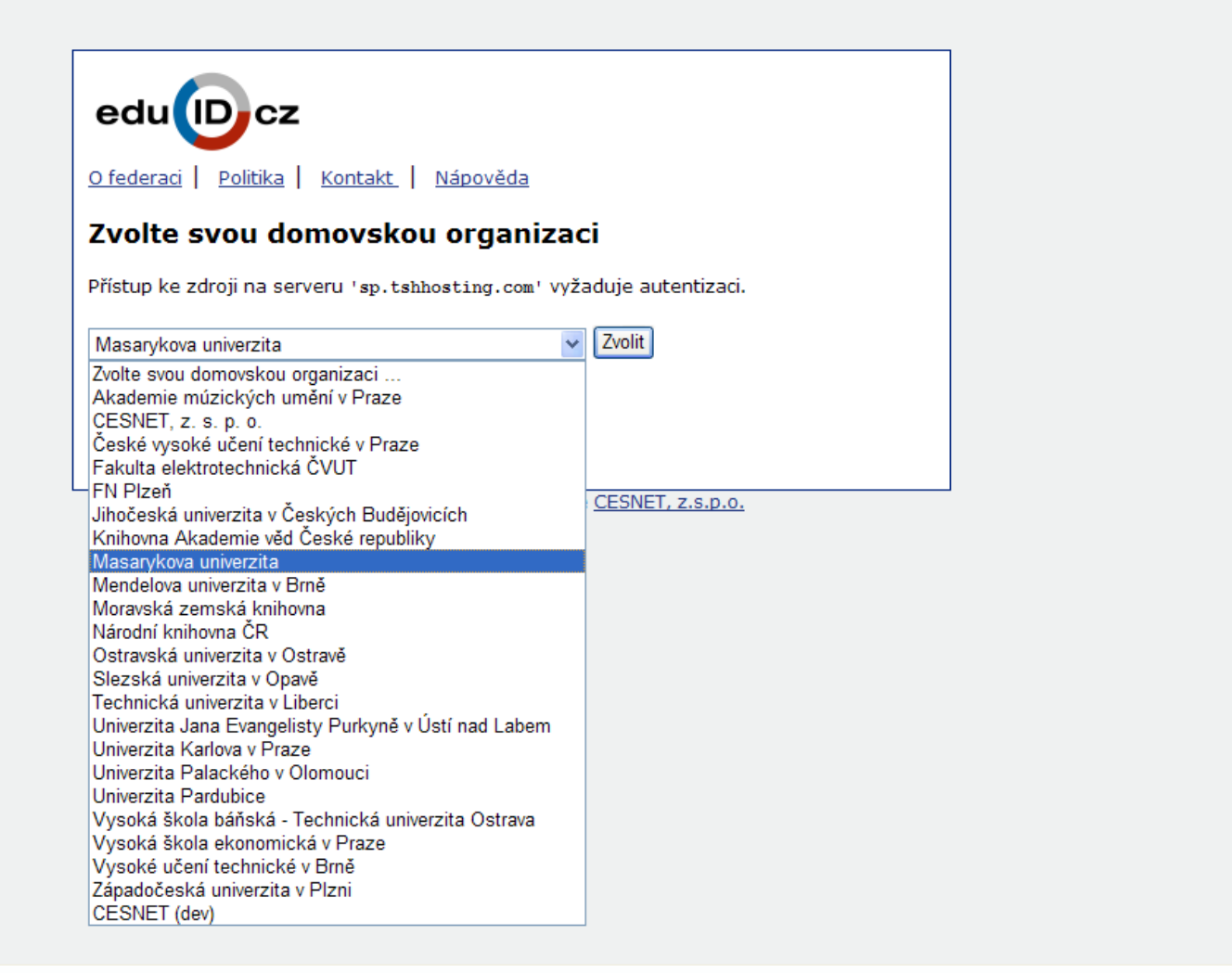

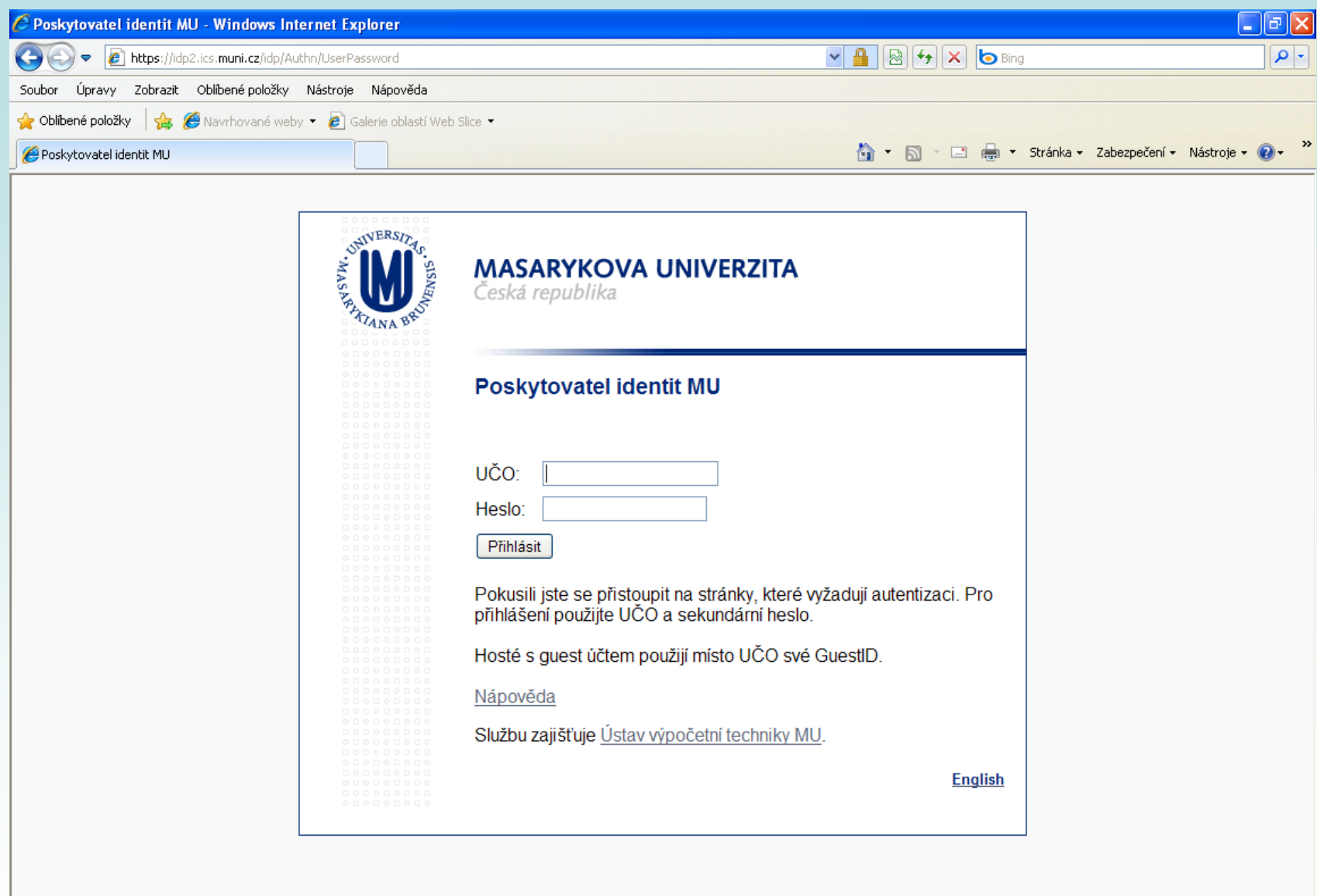

 $\sim$ 

**The Control of Contract Control** 

المحمد ها التصالي

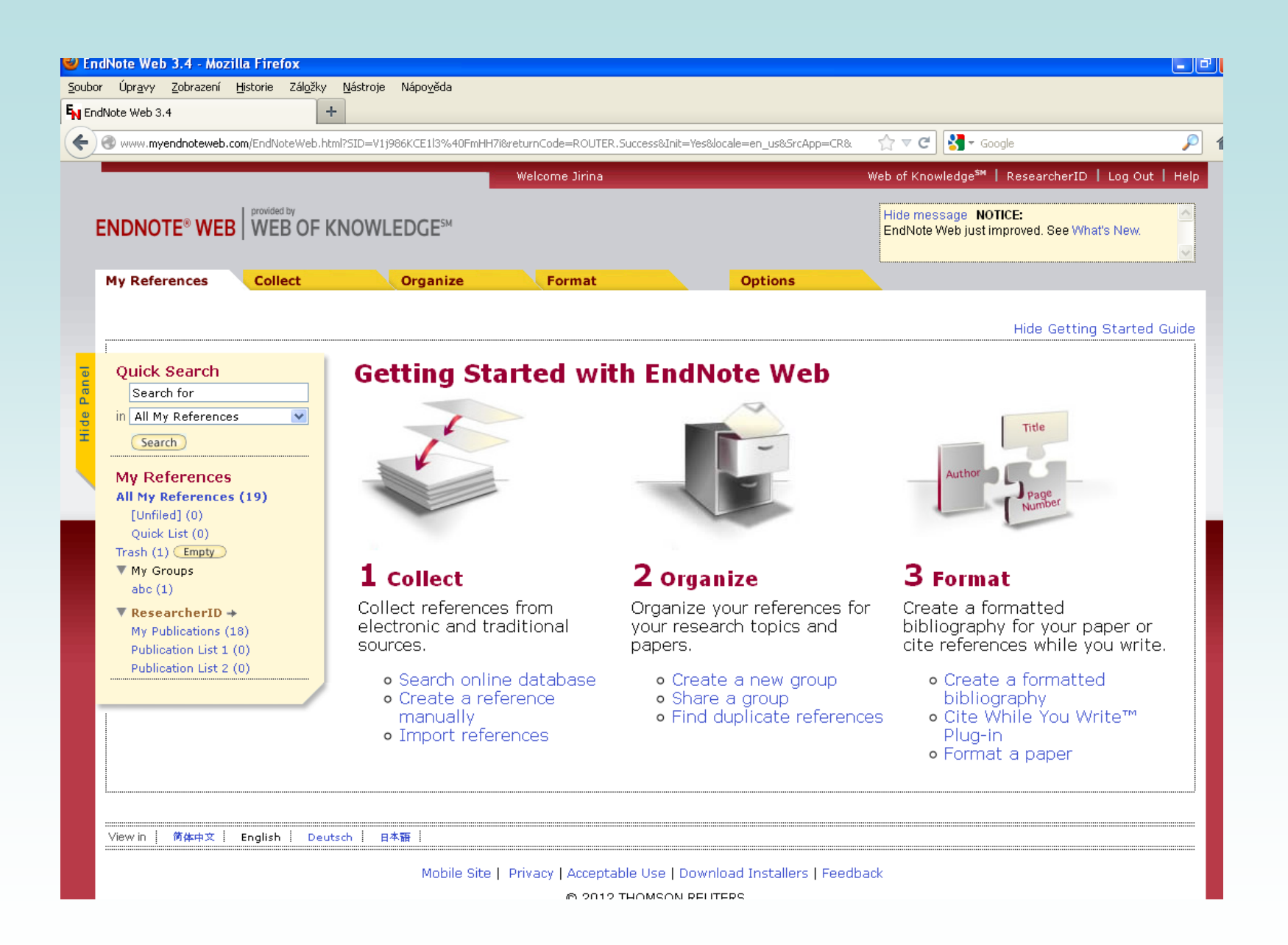

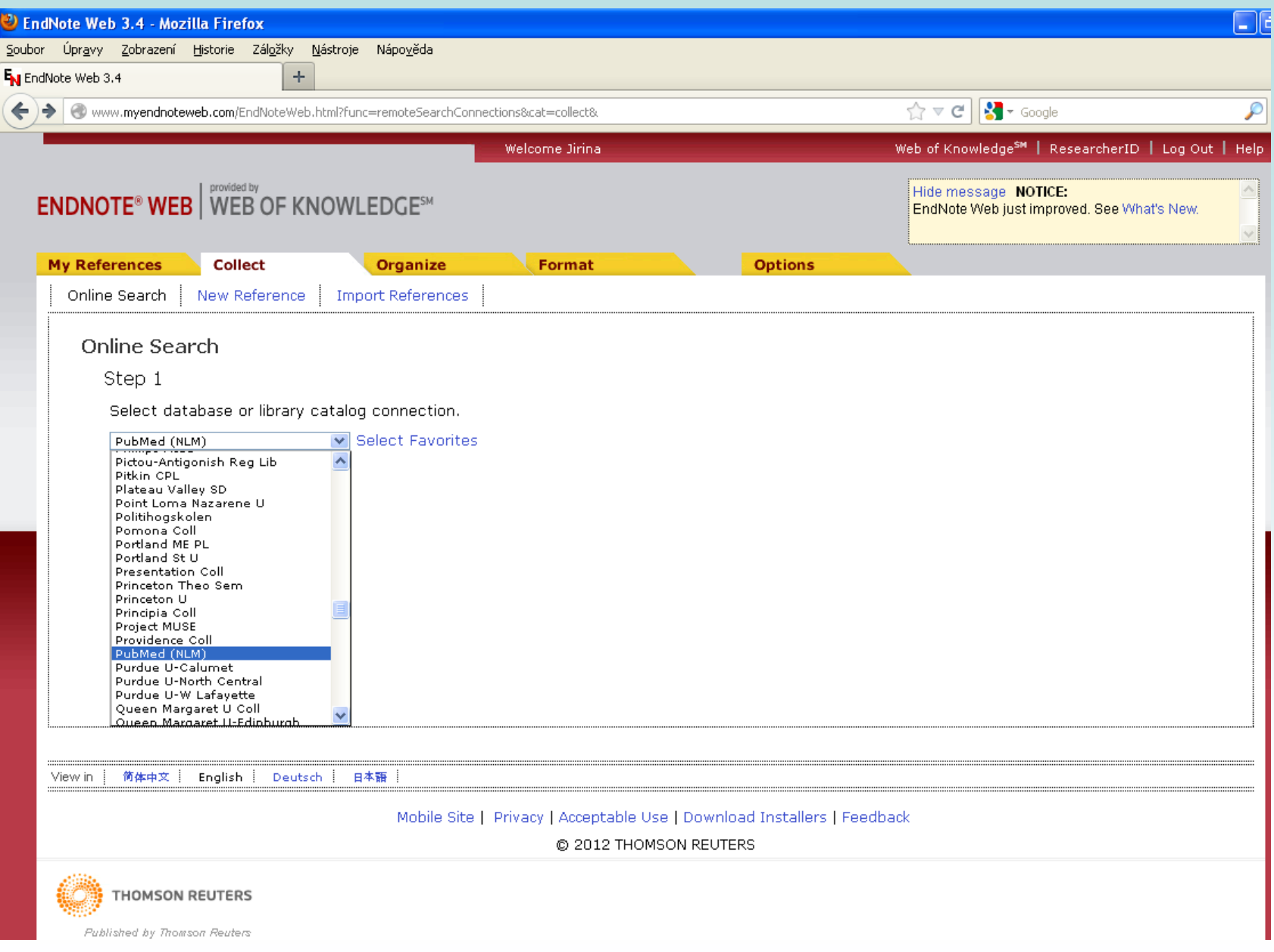

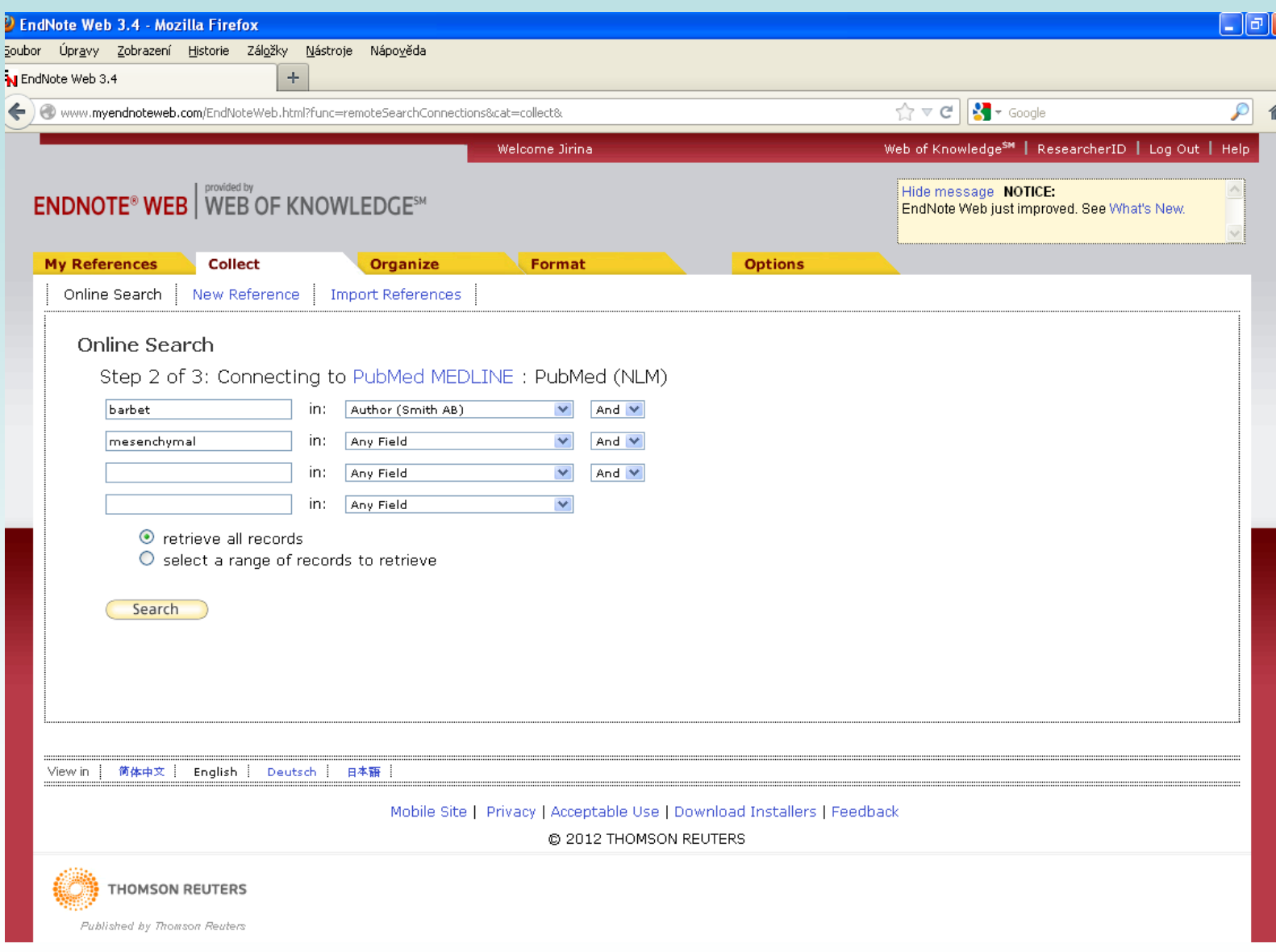

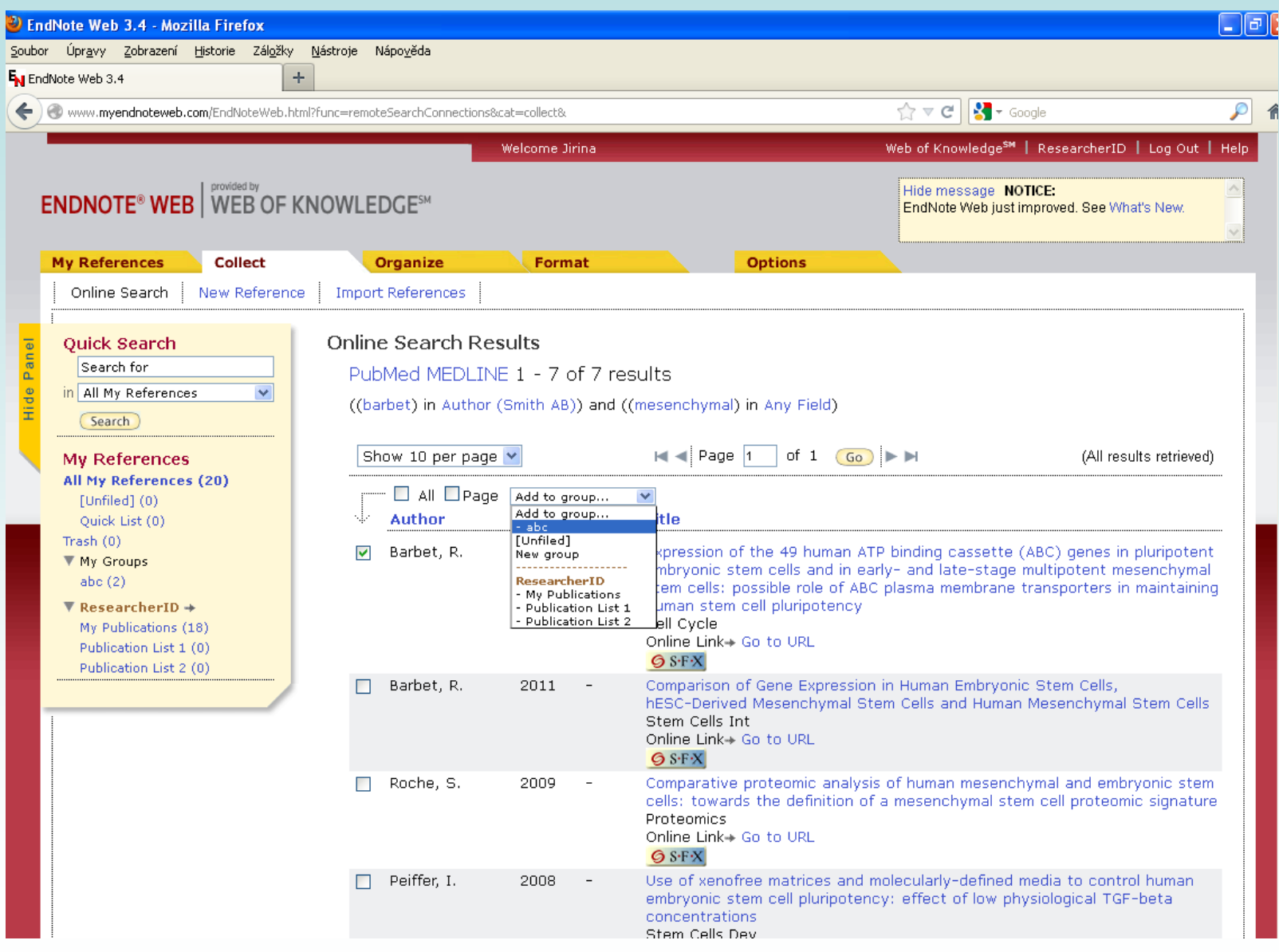

![](_page_27_Picture_1.jpeg)

![](_page_28_Picture_5.jpeg)

as a final solid at solid decrease the sequence of the contradiction of the solid decrease of  $\sim$ 

![](_page_29_Picture_0.jpeg)

- 2. Možnost cite while you write
	- stažení aplikace

http://www.myendnoteweb.com/EndNoteWeb.html?func=downloadInstallers&

## **Praktické informace**

- [Laboratorní průvodce](http://www.labo.cz/) http://www.labo.cz/
- [Gate to Biotech](http://www.gate2biotech.com/) http://www.gate2biotech.com/
- [Abcam](http://www.abcam.com/) http://www.abcam.com/
- Laboratorní manuály <http://userpages.umbc.edu/~jwolf/method1.html> <http://www.cshprotocols.org/>
- Konference

 <http://www.conference-service.com/conferences/biology.html> <http://www.conferencealerts.com/biology.htm>

- FEBS <http://www.febs.org/>
- EMBO <http://www.embo.org/>
- ČSBMB <http://www.csbmb.cz/>

### **Grafická data**

• [Sigma obrázky](http://www.sigmaaldrich.com/life-science/cell-biology/learning-center/pathway-slides-and.html)

http://www.sigmaaldrich.com

• [Pathway maps](http://escience.invitrogen.com/ipath/iPath.jsp?cn=czech+republic&mapid=458&highlightGene=LTF)

http://escience.invitrogen.com/ipath

- [Cell signalling technology](http://www.cellsignallingbiology.org/default.htm) http://www.cellsignallingbiology.org
- [ProteinLounge](http://www.proteinlounge.com/) (7 denní volný přístup) http://www.proteinlounge.com
- [Reactome](http://www.reactome.org/)

http://www.reactome.org